# **Creating a Pecha Kucha Presentation Using PowerPoint**

Jane Zhao **Digital Media Commons Fondren Library** 

# Set slides to auto advance

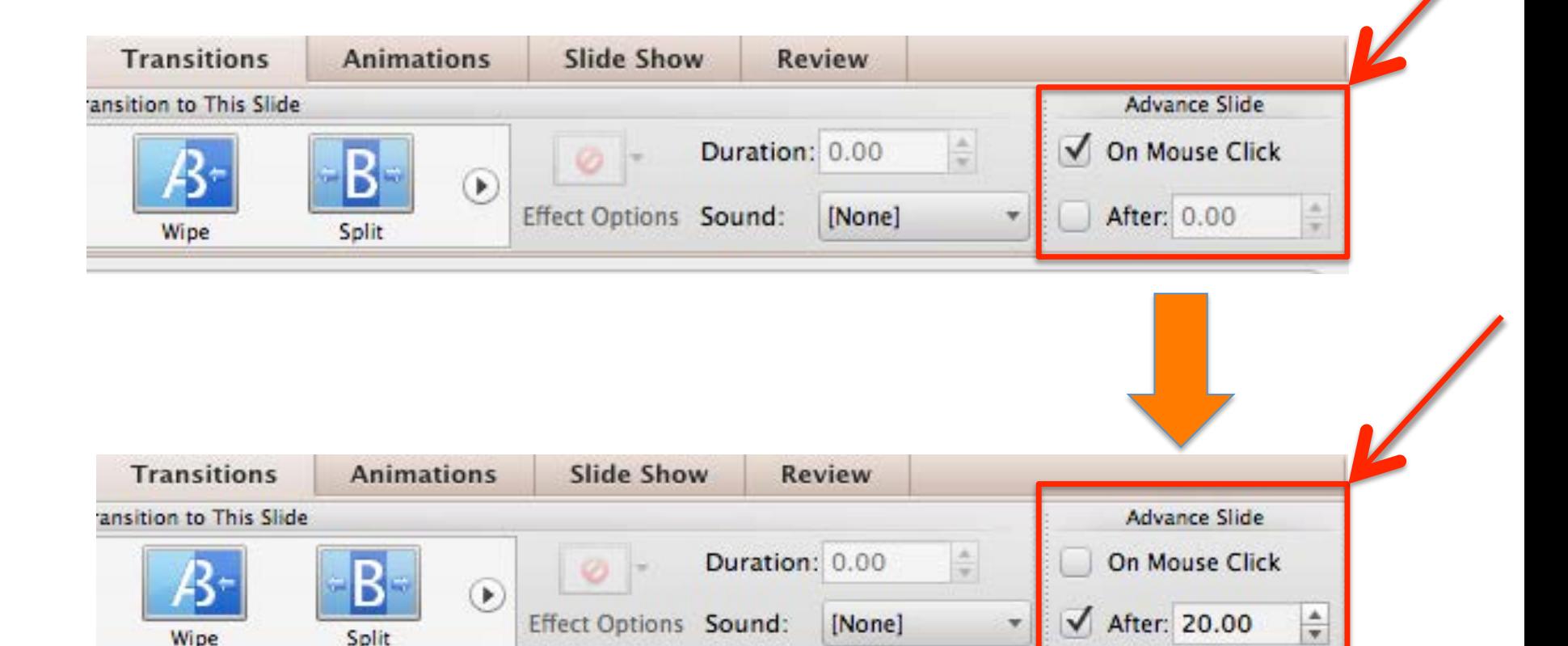

# Check image resolution

Preventing pixel artifacts for low resolution images

# Original Image with very low resolution: 178x100 pixel

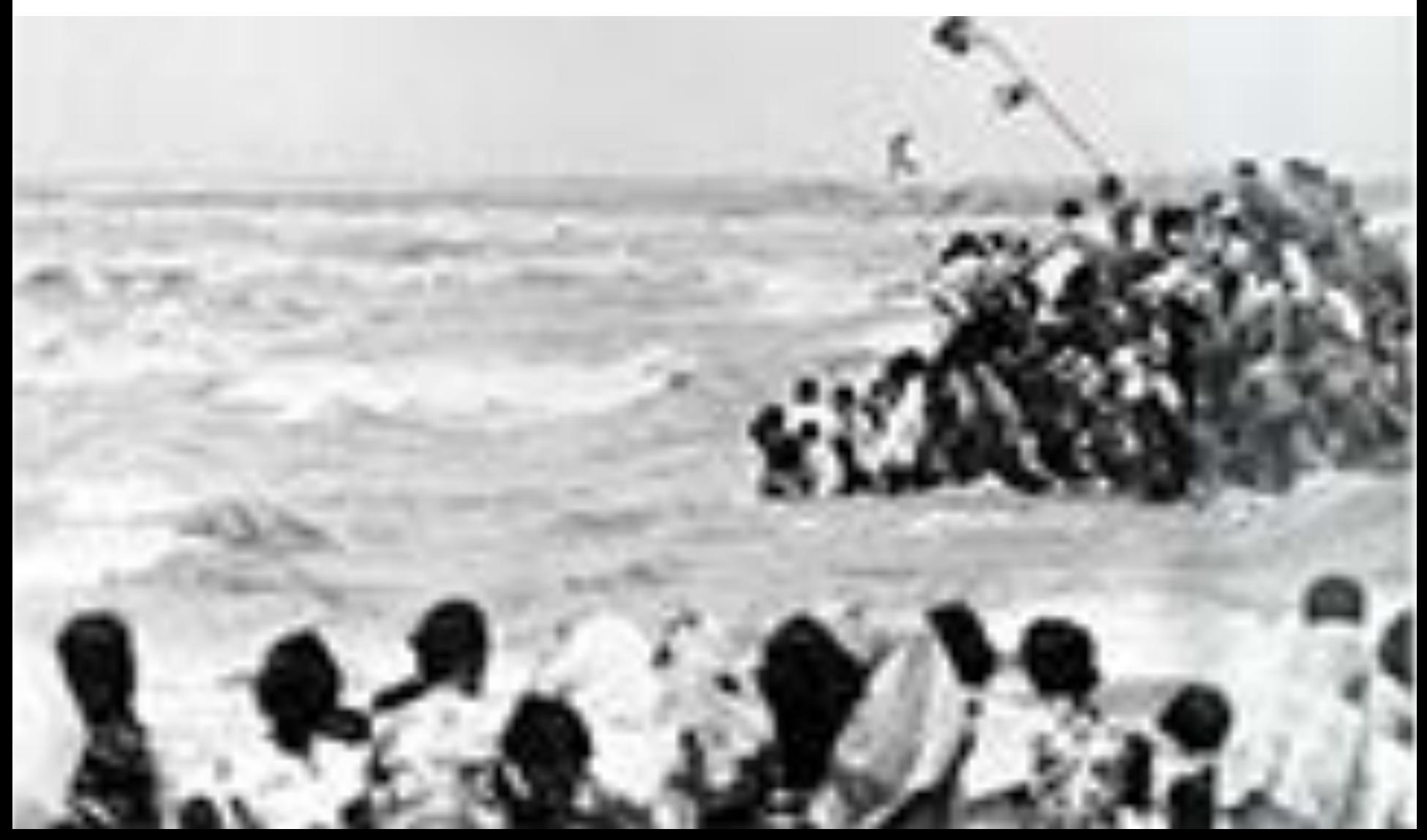

# Image resolution increased by adding in more pixels: 769x432

# Original image with resolution: 768x432

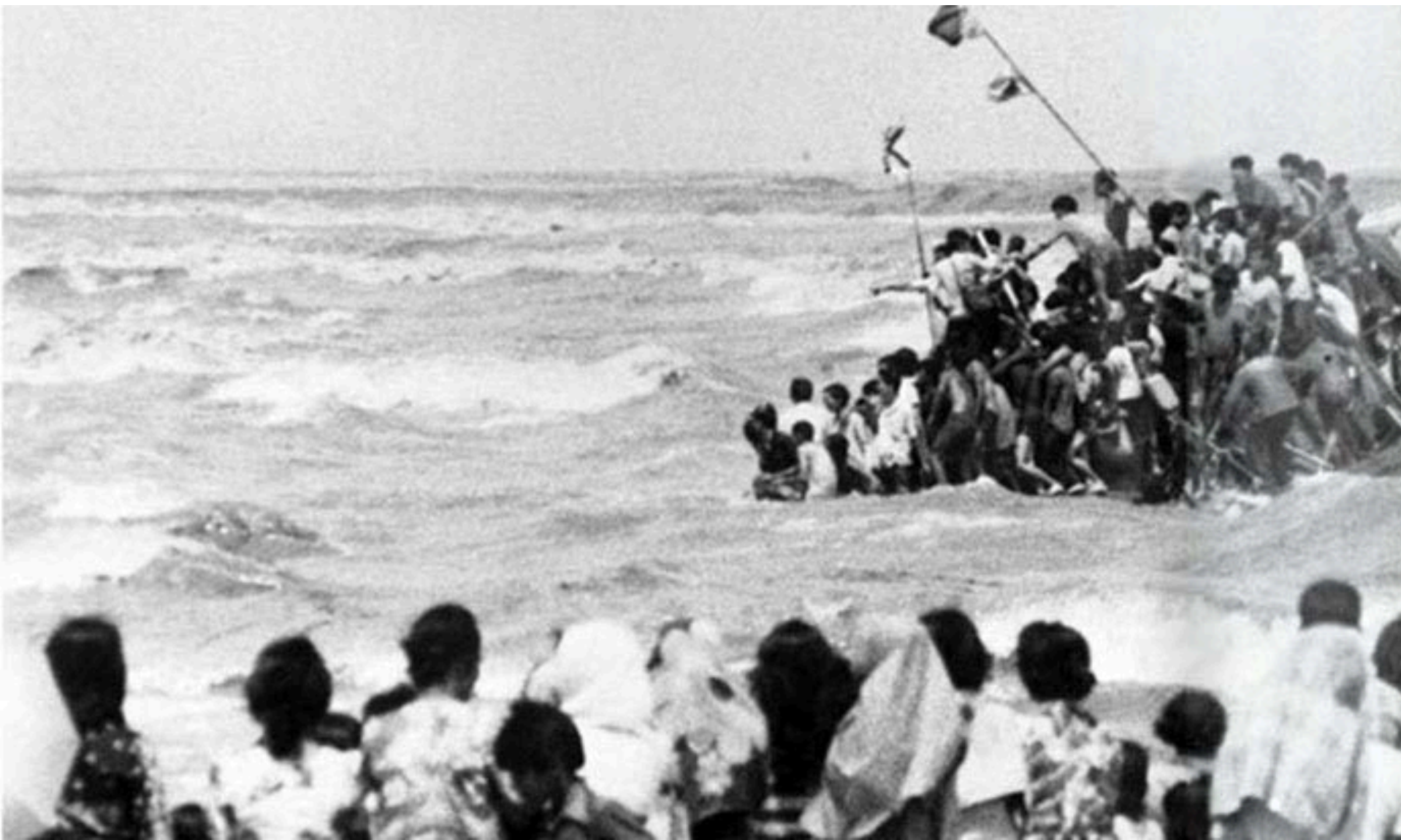

# Check image resolutions

DMC projector resolution: 1024x768 DMC Multipurpose room display resolution: 1920x1080 

# Place an image in a slide

- Using placeholders whenever you can

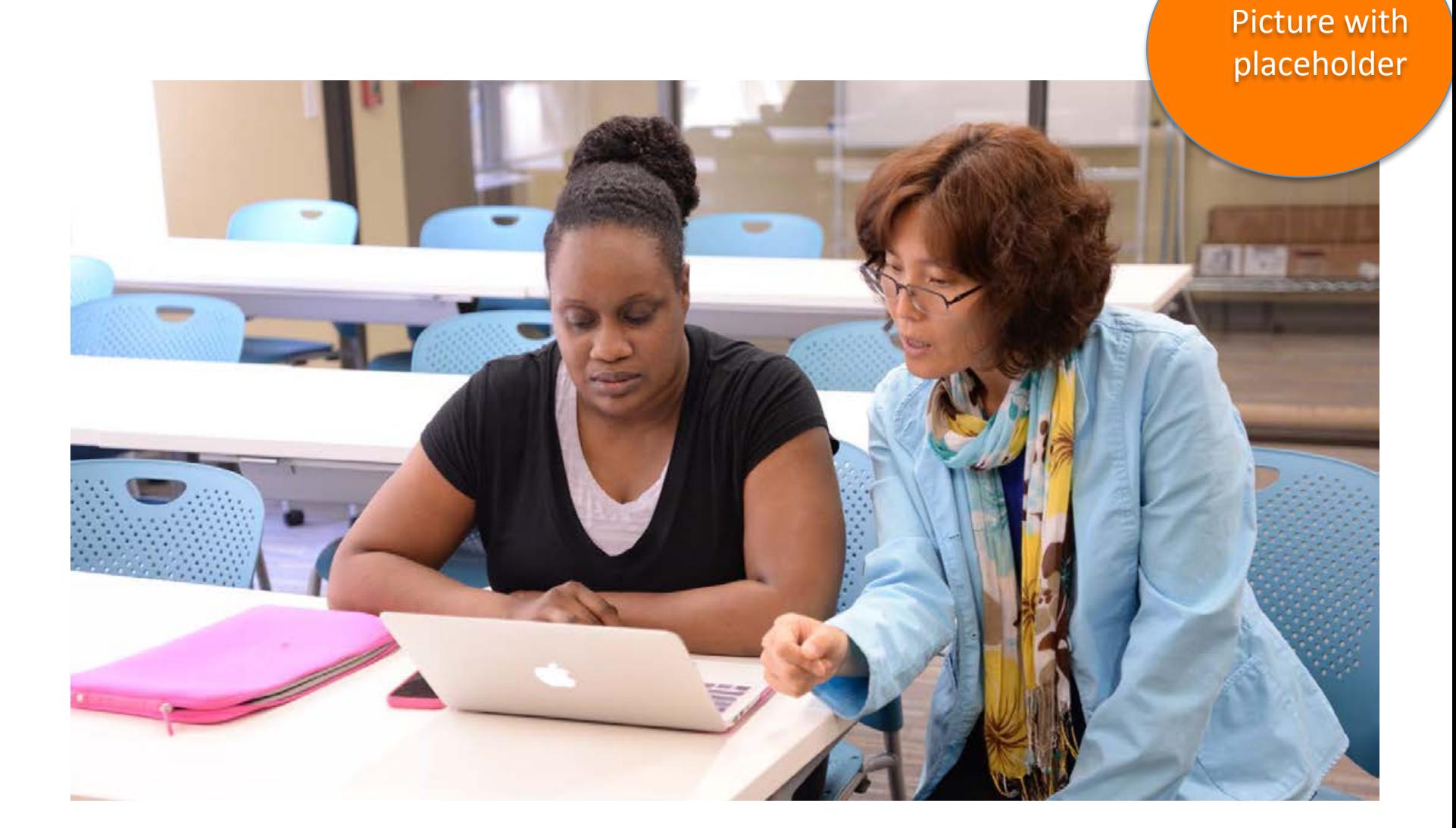

1

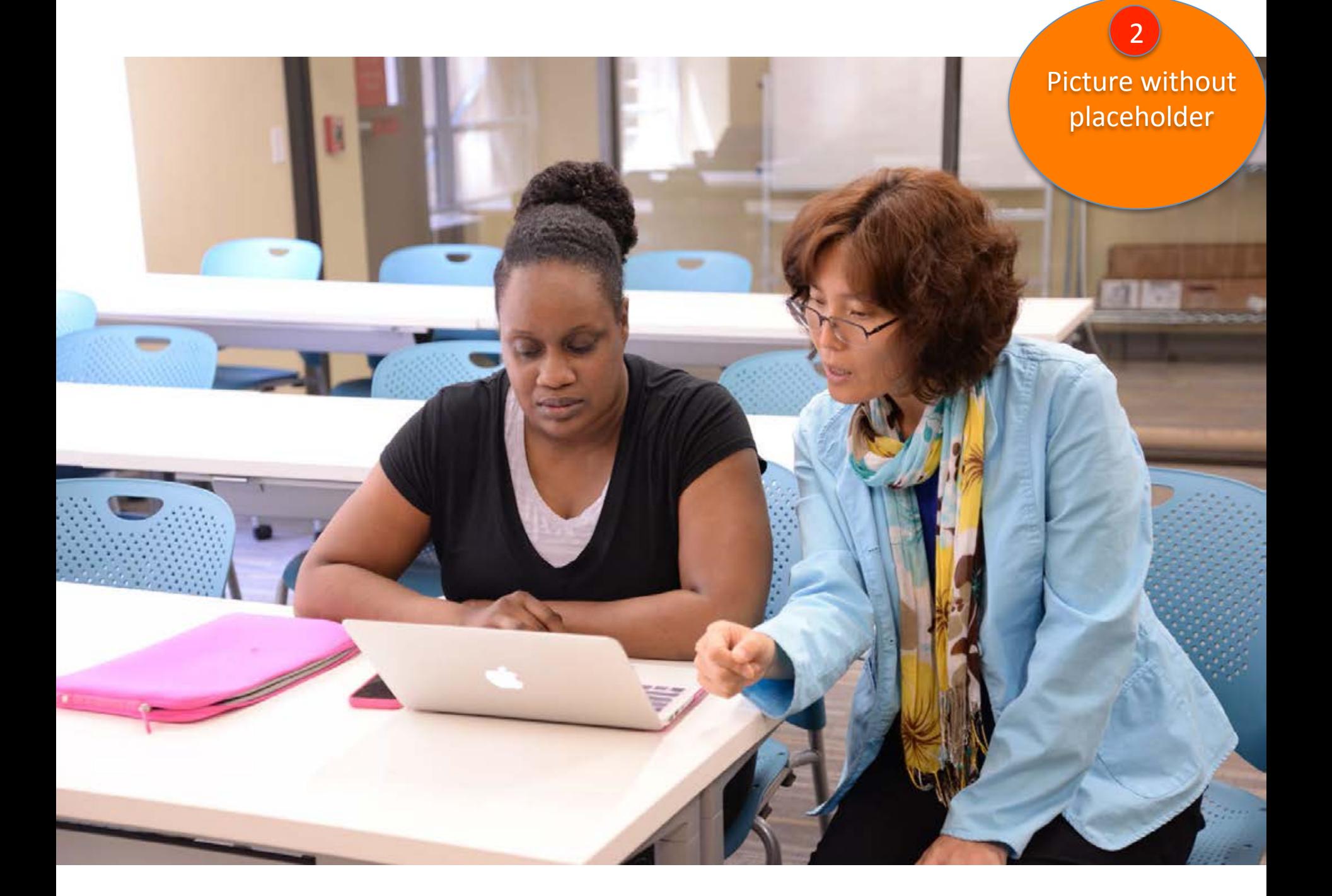

Picture with placeholder filling slide 3

×

w

### One-on-one consultation

 $Text +$ Picture with placeholder

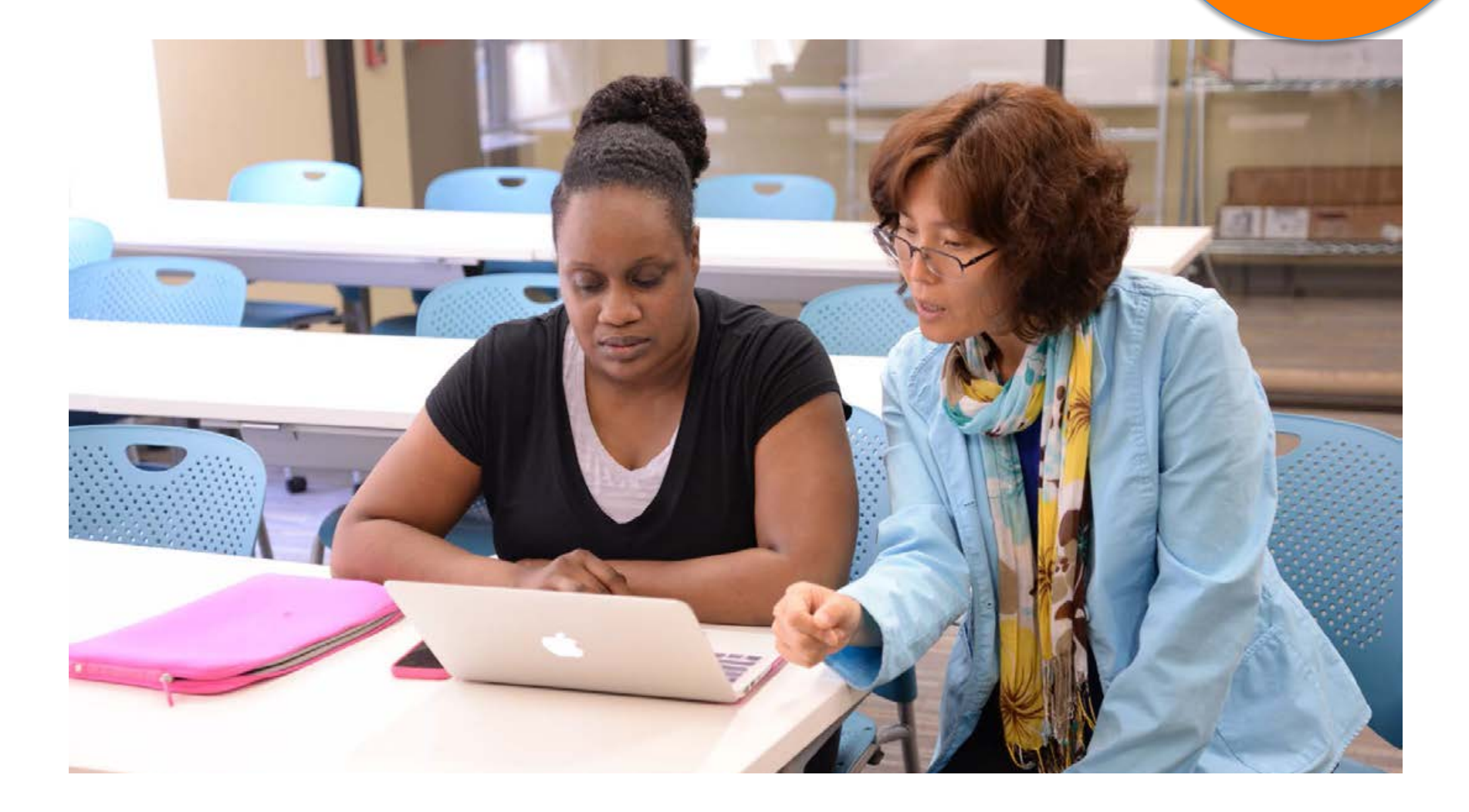

# One-on-one consultation

 $\begin{bmatrix} 5 \\ 7 \end{bmatrix}$ Picture with placeholder filling slide

# Use placeholder to crop images

- Taking advantages of the placeholders 

#### Before

# Adobe software available

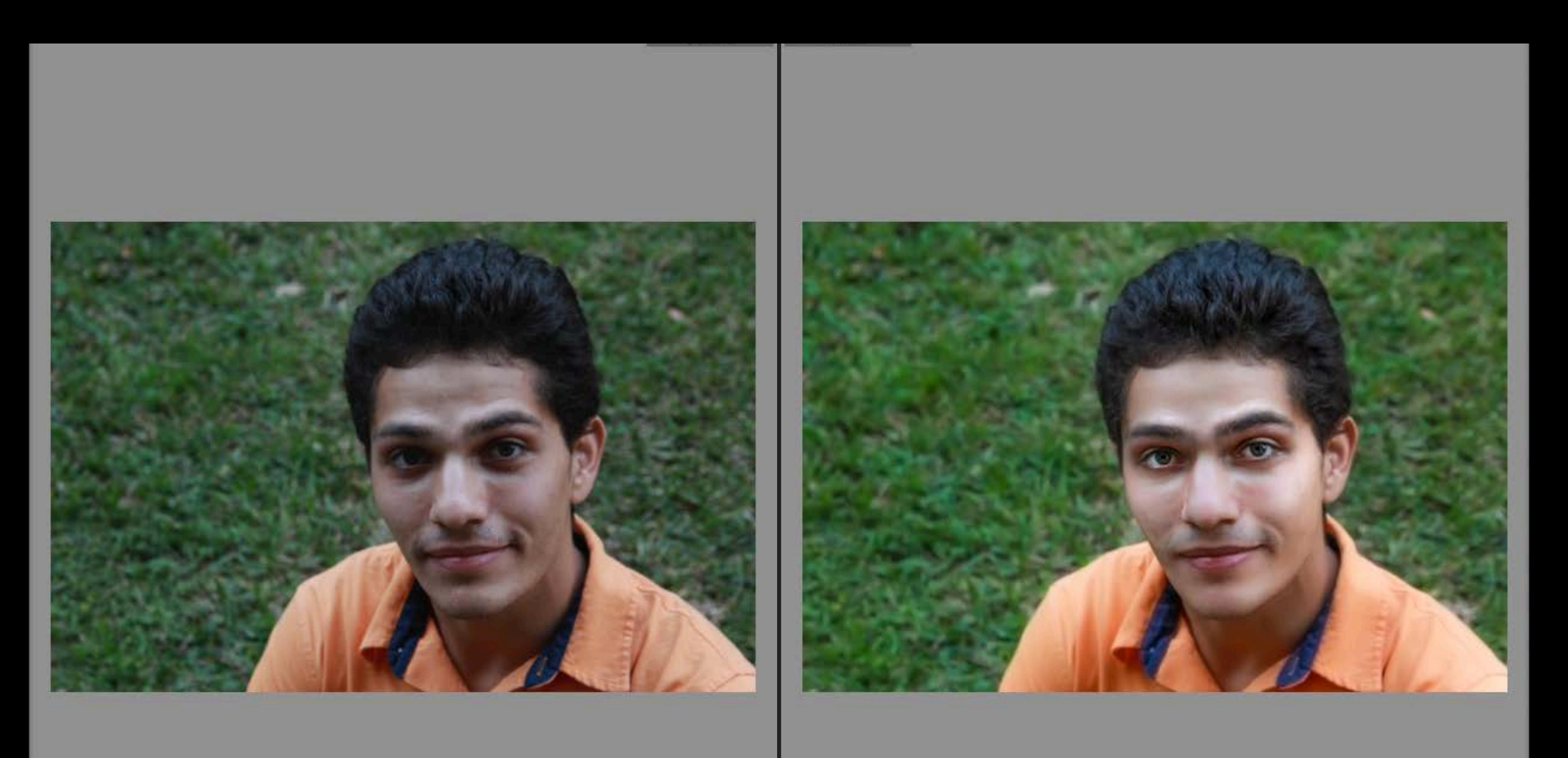

Before **After** 

After

# Adobe software available

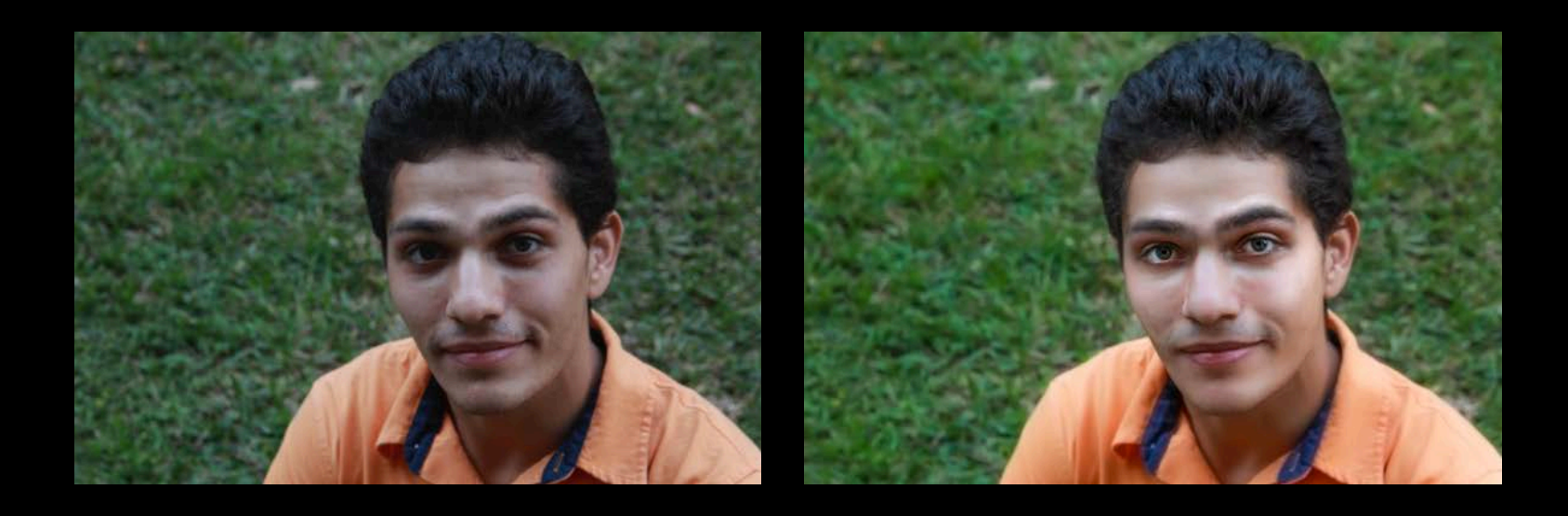

#### **Before**

After

# Adobe software available

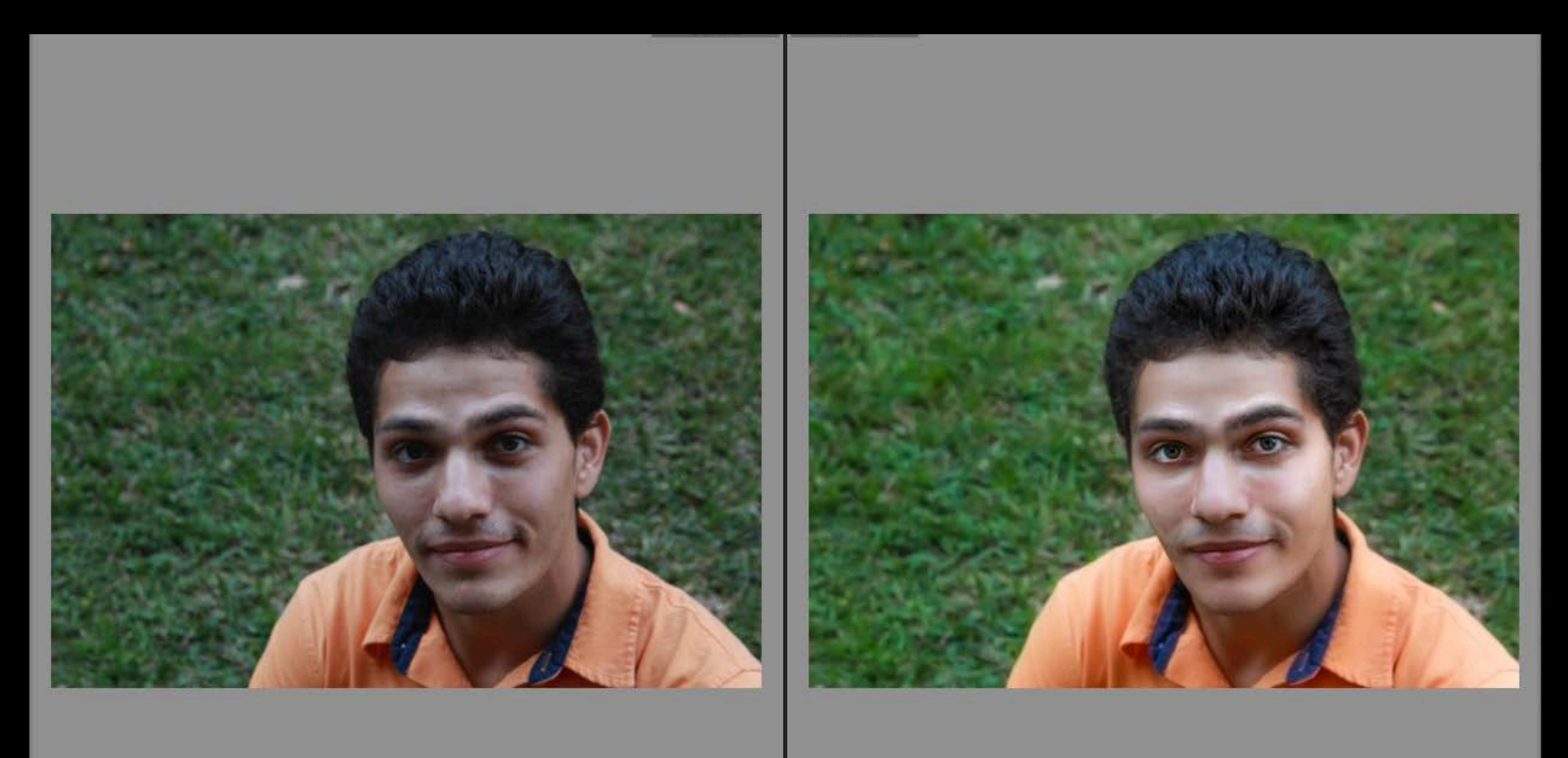

Before **After** 

# Remove the background from a picture

- Making text and image look better together

# Equipment for checkout and the section

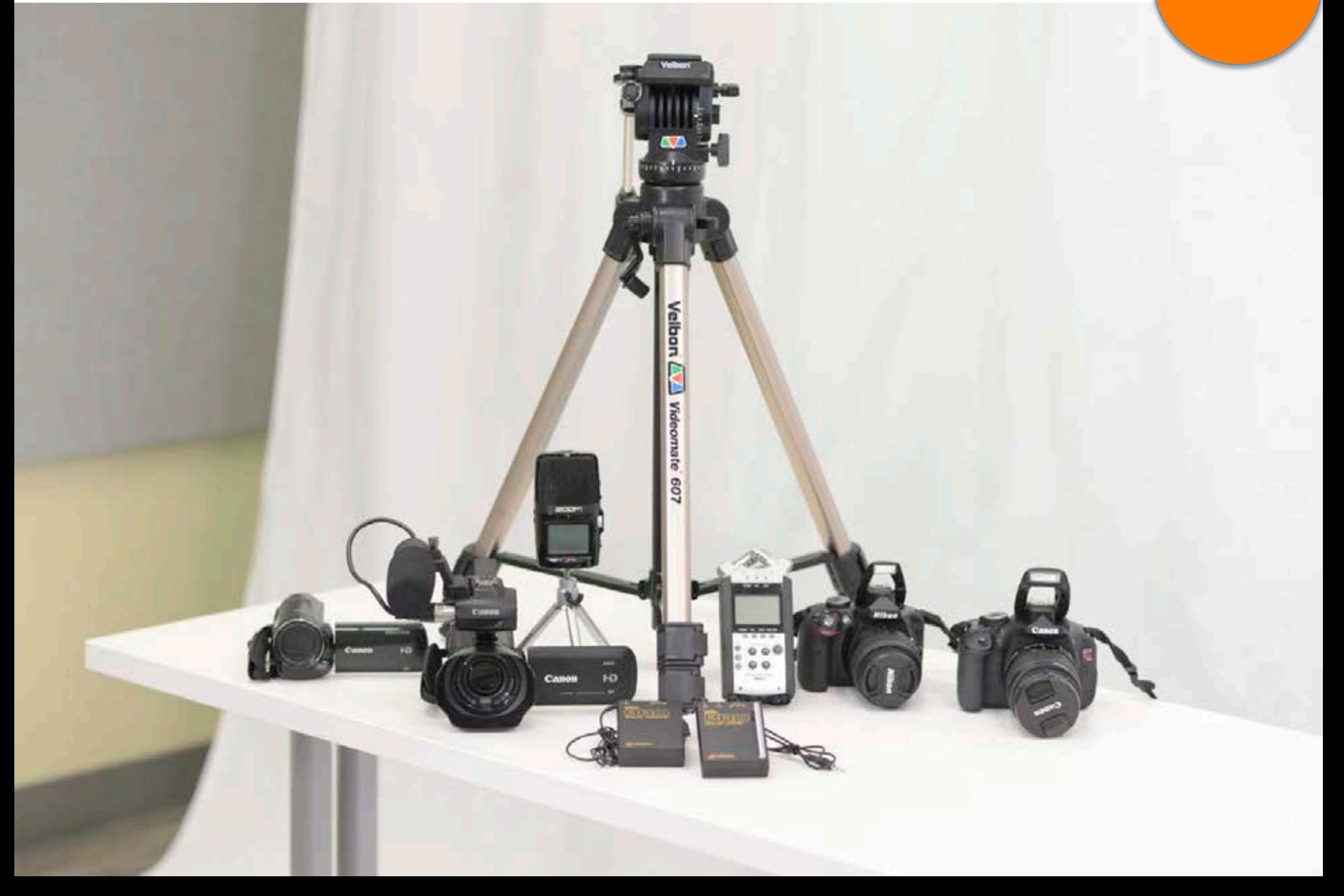

# Equipment for checkout

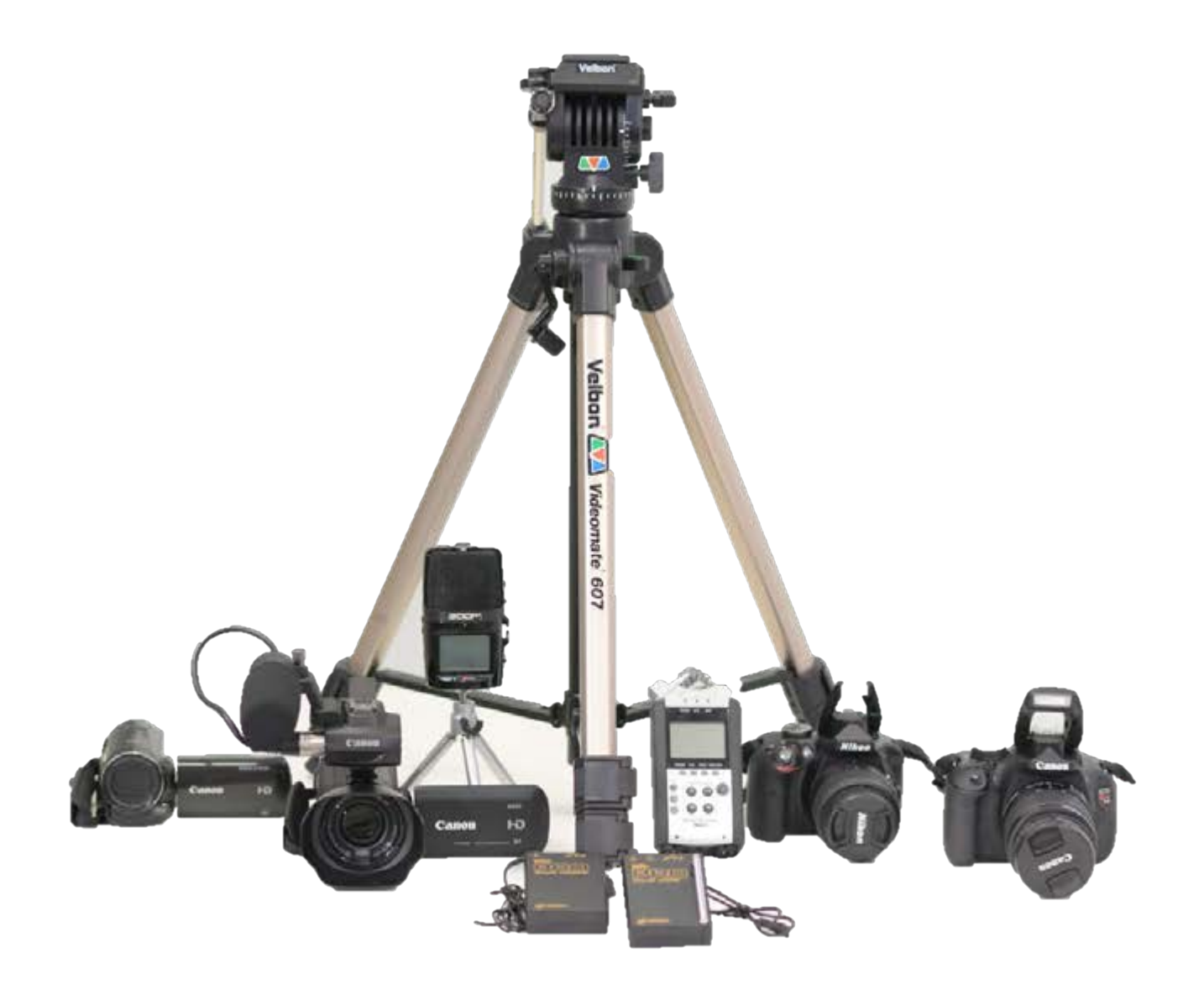

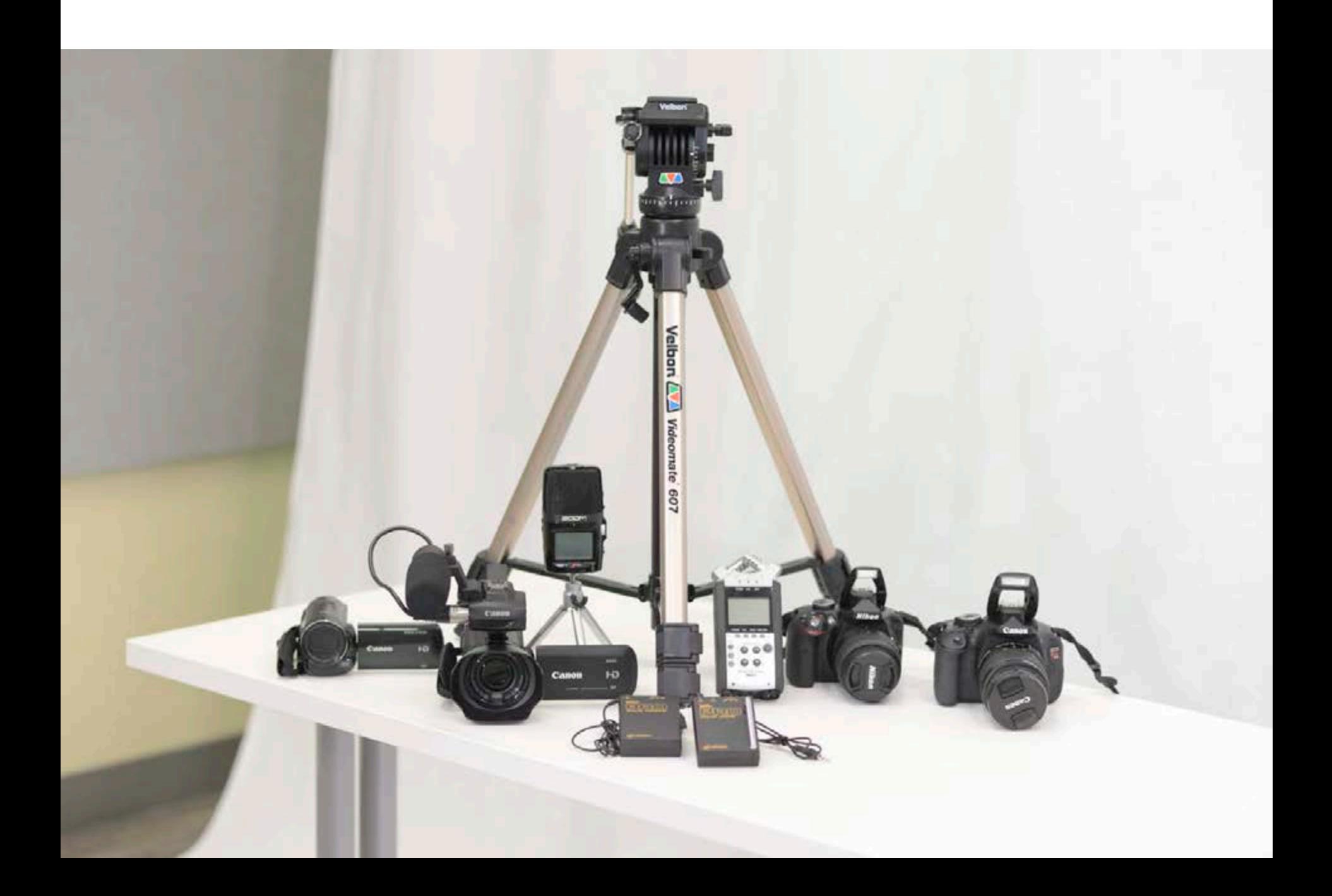

# Fade images to a solid color

- Using it to highlight the text or blend an image into the background.

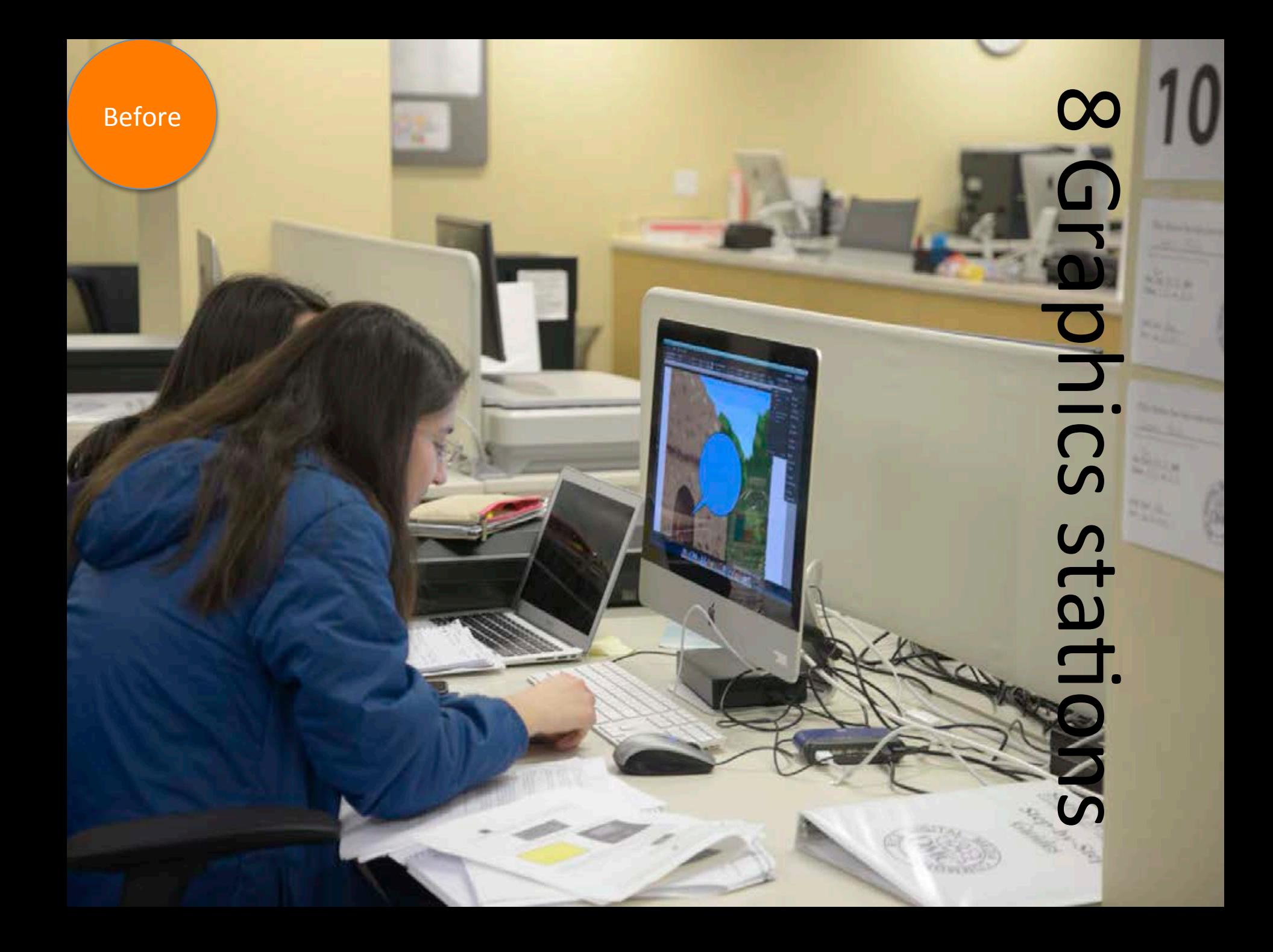

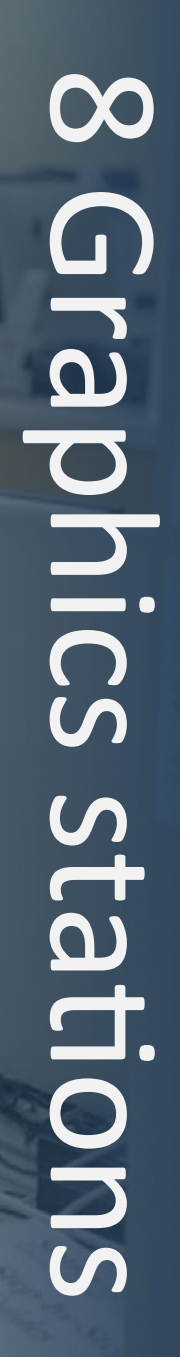

After

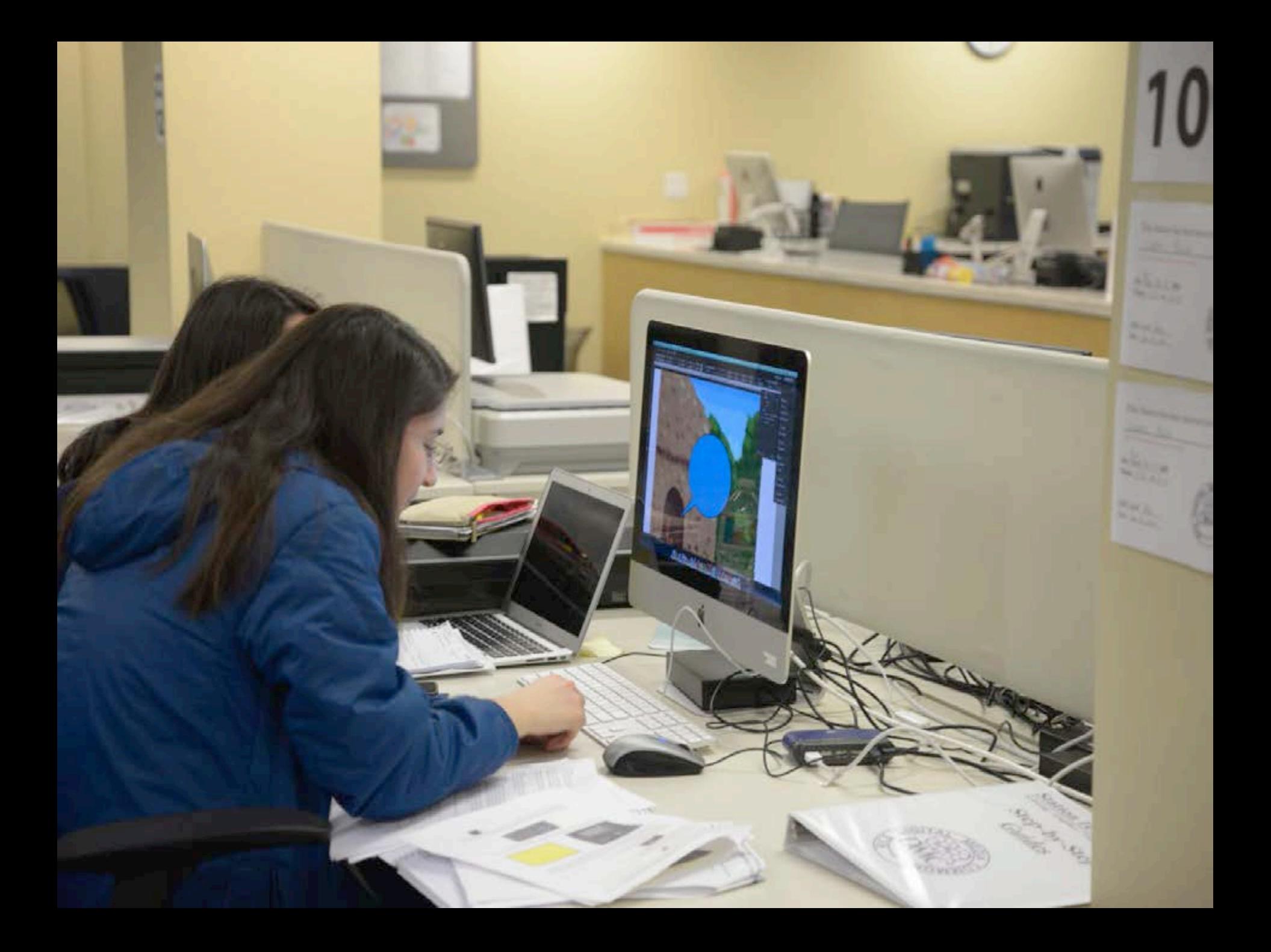

# Create masks to highlight key areas in a photo

# Demonstration at checkout (Before

**STORY** 

# Demonstration at checkout

After

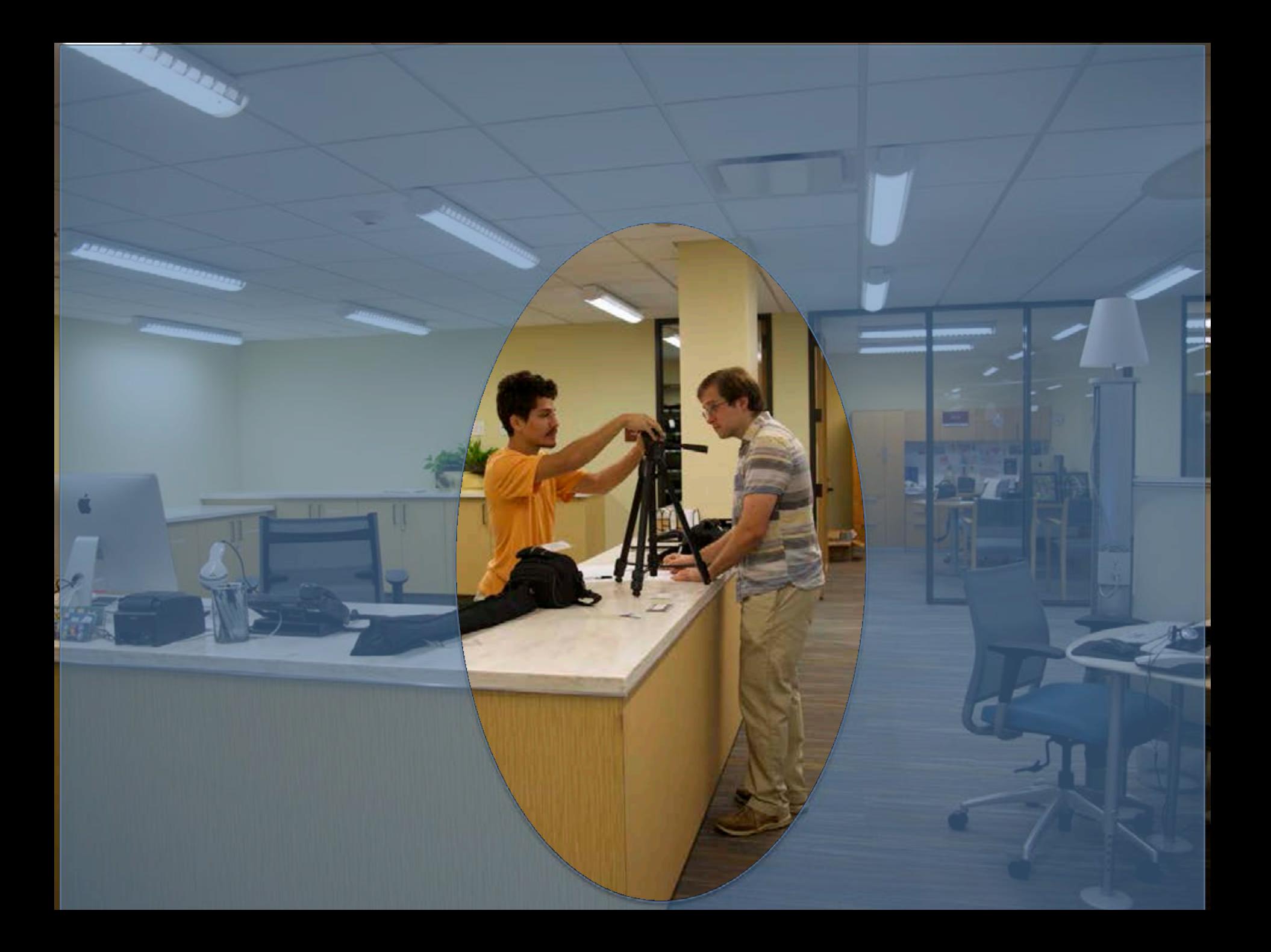

# Choose high contrast colors

- Borrowing nice color combinations from the built-in themes

# Creating a Pecha Kucha Presentation Using PowerPoint

- 1. Transitions -> Advance Slide, After 20 seconds
- 2. Checking image resolution with Preview/Paint
- 3. Using placeholder effectively
- 4. Removing the background from an image
- 5. Fading an image into a solid color
- 6. Creating masks to highlight key area in an image
- 7. Borrowing nice color combinations from built-in theme